## Sjálfvirkt svar (Out of Office) fyrir Windows 10

Ef þú verður ekki við í lengri eða skemmri tíma getur verið gott að stilla sjálfvirkt svar í Outlook. Svona er það gert í Windows.

1. Farðu í "File":

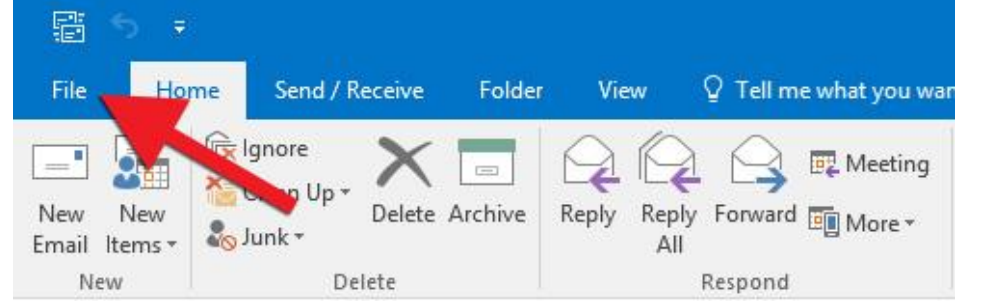

2. Smelltu á "Automatic Replies":

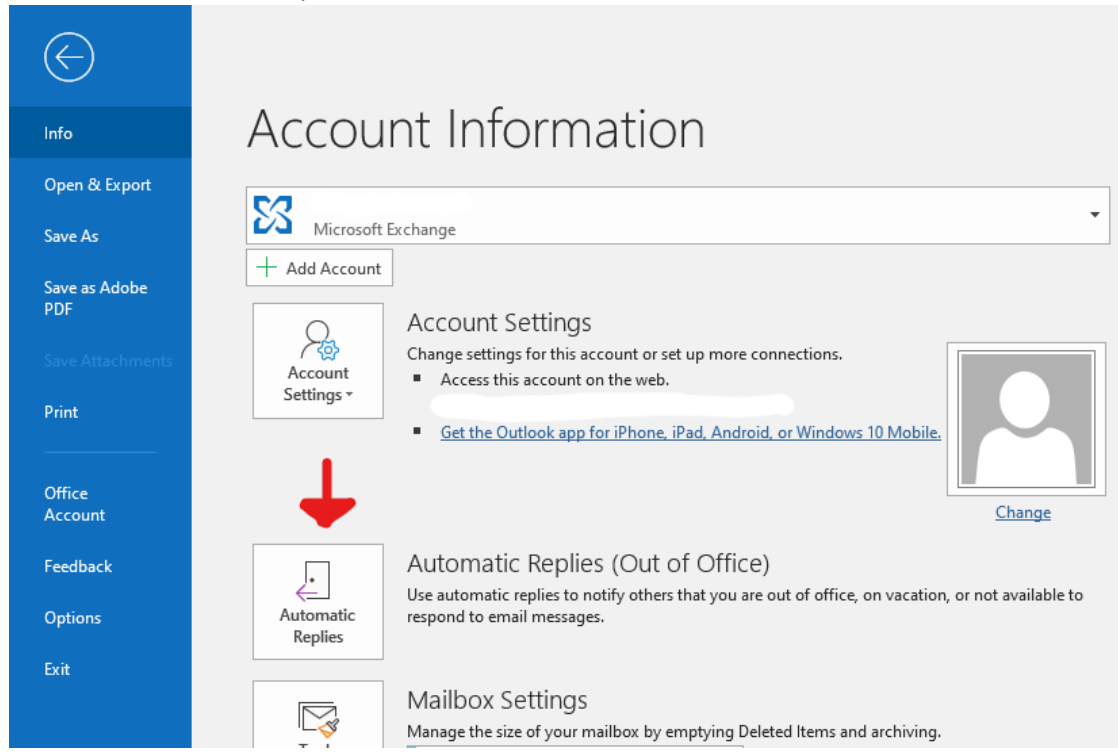

3. Veldu "Send automatic replies". Ef þú vilt kveikja á síunni yfir ákveðið tímabil hakarðu í "Only send during this time range" og settu "Start time" og "End time". Því næst skrifarðu inn textann sem þú vilt að birtist í póstinum, annars vegar í Inside My Organization fyrir

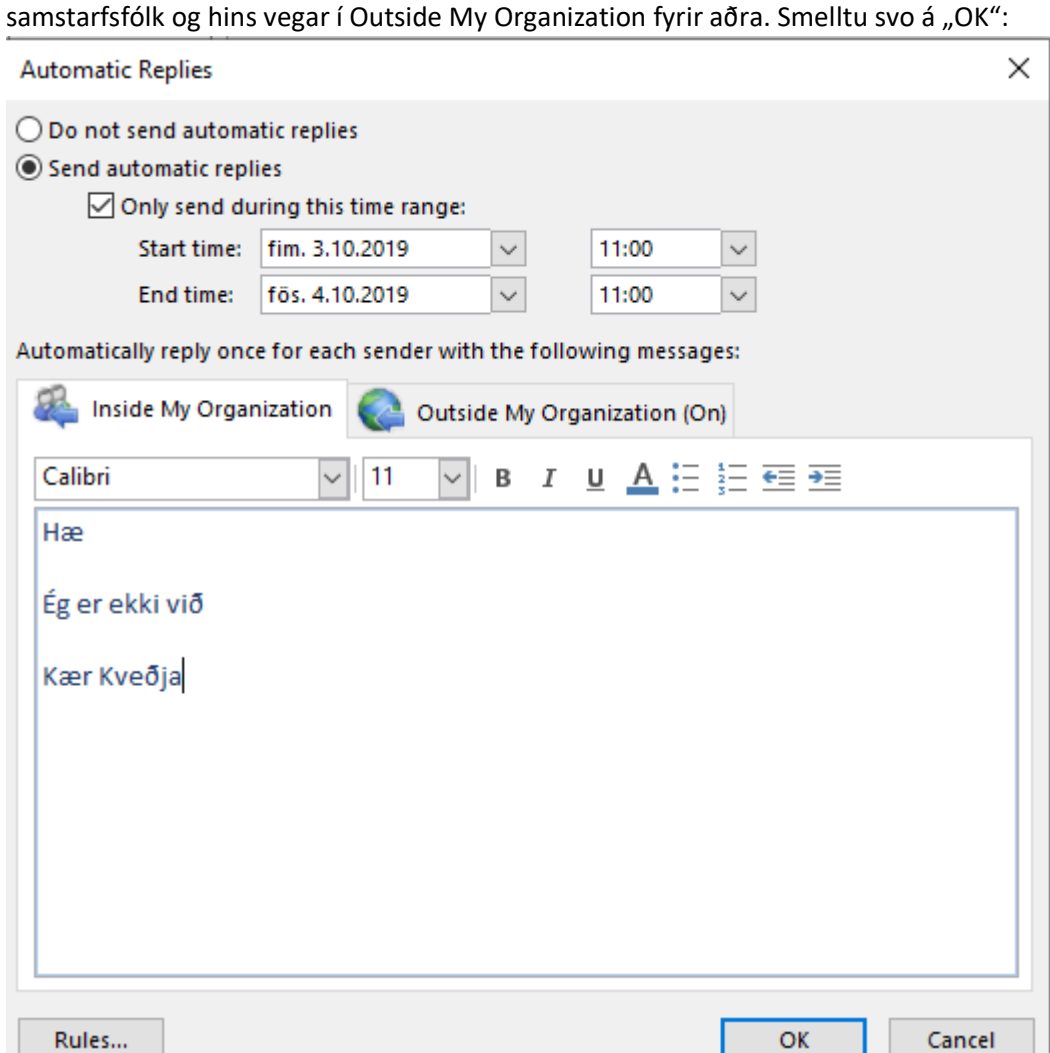

4. Ef þú vilt slökkva á síunni áður en tímabilið sem þú valdir er liðið eða ef þú valdir ekki að setja tímabil þá ferðu aftur í "File" og smellir á "Turn off":

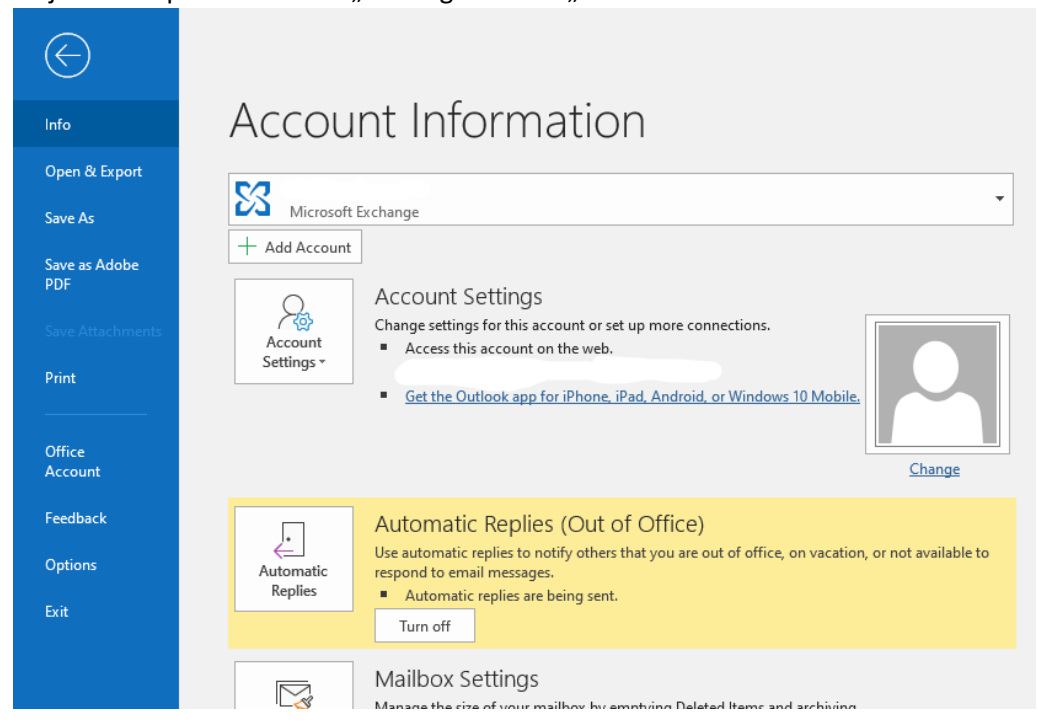